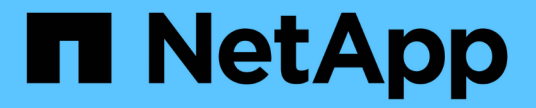

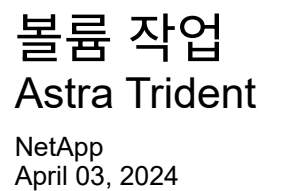

This PDF was generated from https://docs.netapp.com/ko-kr/trident-2310/trident-docker/volume-driveroptions.html on April 03, 2024. Always check docs.netapp.com for the latest.

# 목차

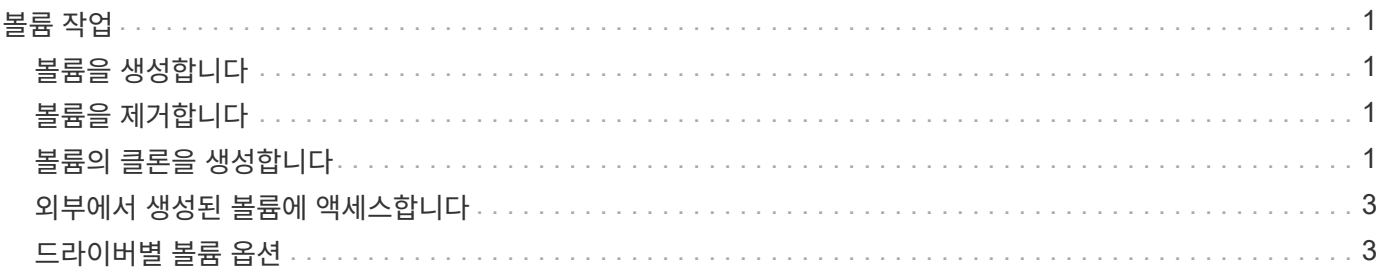

# <span id="page-2-0"></span>볼륨 작업

표준을 사용하여 볼륨을 쉽게 생성, 클론 복제 및 제거할 수 있습니다 docker volume 필요한 경우 지정된 Astra Trident 드라이버 이름의 명령입니다.

## <span id="page-2-1"></span>볼륨을 생성합니다

• 기본 이름을 사용하여 드라이버로 볼륨을 생성합니다.

docker volume create -d netapp --name firstVolume

• 특정 Astra Trident 인스턴스를 사용하여 볼륨 생성:

docker volume create -d ntap\_bronze --name bronzeVolume

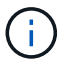

지정하지 않은 경우 ["](#page-4-1)[옵션](#page-4-1)["](#page-4-1), 드라이버 기본값이 사용됩니다.

• 기본 볼륨 크기를 재정의합니다. 다음 예를 참조하여 드라이버로 20GiB 볼륨을 생성합니다.

docker volume create -d netapp --name my\_vol --opt size=20G

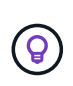

볼륨 크기는 옵션 단위(예: 10G, 20GB, 3TiB)가 포함된 정수 값이 포함된 문자열로 표시됩니다. 단위를 지정하지 않으면 기본값은 G입니다 크기 단위는 2(B, KiB, MiB, GiB, TiB) 또는 10(B, KB, MB, GB, TB)의 거듭제곱으로 표현될 수 있습니다. 단축 단위는 2의 거듭제곱을 사용합니다(G=GiB, T=TiB,…).

### <span id="page-2-2"></span>볼륨을 제거합니다

• 다른 Docker 볼륨과 마찬가지로 볼륨을 제거합니다.

docker volume rm firstVolume

G)

를 사용할 때 solidfire-san 드라이버, 위의 예에서는 볼륨을 삭제 및 삭제합니다.

Docker를 위한 Astra Trident를 업그레이드하려면 다음 단계를 수행하십시오.

### <span id="page-2-3"></span>볼륨의 클론을 생성합니다

를 사용할 때 ontap-nas, ontap-san, solidfire-san, 및 gcp-cvs storage drivers, Astra Trident는

볼륨을 복제할 수 있습니다. 를 사용할 때 ontap-nas-flexgroup 또는 ontap-nas-economy 드라이버, 복제는 지원되지 않습니다. 기존 볼륨에서 새 볼륨을 생성하면 새 스냅샷이 생성됩니다.

• 볼륨을 검사하여 스냅샷을 열거합니다.

docker volume inspect <volume name>

• 기존 볼륨에서 새 볼륨을 생성합니다. 이렇게 하면 새 스냅샷이 생성됩니다.

```
docker volume create -d <driver name> --name <new name> -o
from=<source_docker_volume>
```
• 볼륨의 기존 스냅샷에서 새 볼륨을 생성합니다. 새 스냅샷은 생성하지 않습니다.

docker volume create -d <driver\_name> --name <new\_name> -o from=<source docker\_volume> -o fromSnapshot=<source\_snap\_name>

예

```
docker volume inspect firstVolume
\sqrt{2}  {
          "Driver": "ontap-nas",
          "Labels": null,
          "Mountpoint": "/var/lib/docker-volumes/ontap-
nas/netappdvp_firstVolume",
          "Name": "firstVolume",
          "Options": {},
          "Scope": "global",
          "Status": {
              "Snapshots": [
\{  "Created": "2017-02-10T19:05:00Z",
                      "Name": "hourly.2017-02-10_1505"
  }
  ]
  }
      }
]
docker volume create -d ontap-nas --name clonedVolume -o from=firstVolume
clonedVolume
docker volume rm clonedVolume
docker volume create -d ontap-nas --name volFromSnap -o from=firstVolume
-o fromSnapshot=hourly.2017-02-10_1505
volFromSnap
docker volume rm volFromSnap
```
#### <span id="page-4-0"></span>외부에서 생성된 볼륨에 액세스합니다

파티션이 없고 파일 시스템이 Astra Trident(예: an)에서 지원되는 경우 Trident \* Oonly \* 를 사용하여 컨테이너를 통해 외부에서 생성된 블록 장치(또는 해당 클론)에 액세스할 수 있습니다 ext4`형식 지정됨 `/dev/sdc1 Astra Trident를 통해 액세스할 수 없음).

### <span id="page-4-1"></span>드라이버별 볼륨 옵션

각 스토리지 드라이버에는 다양한 옵션이 있으며, 볼륨 생성 시 이를 지정하여 결과를 사용자 지정할 수 있습니다. 구성된 스토리지 시스템에 적용되는 옵션은 아래를 참조하십시오.

볼륨 생성 작업 중에 이러한 옵션을 사용하는 것은 간단합니다. 을 사용하여 옵션과 값을 제공합니다 -o CLI 작업 중 operator이다. 이러한 값은 JSON 구성 파일의 모든 등가 값을 재정의합니다.

#### **ONTAP** 볼륨 옵션

NFS 및 iSCSI에 대한 볼륨 생성 옵션은 다음과 같습니다.

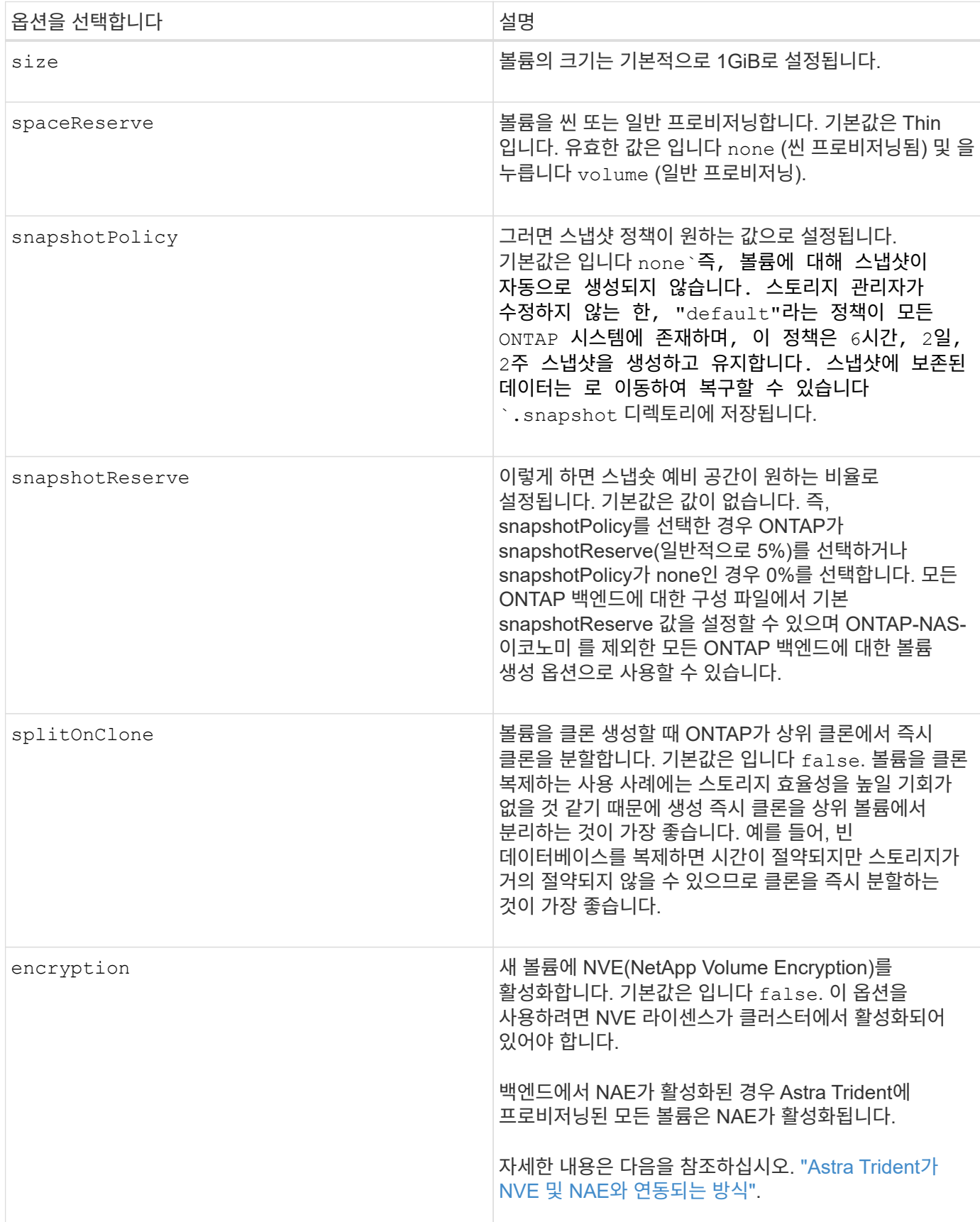

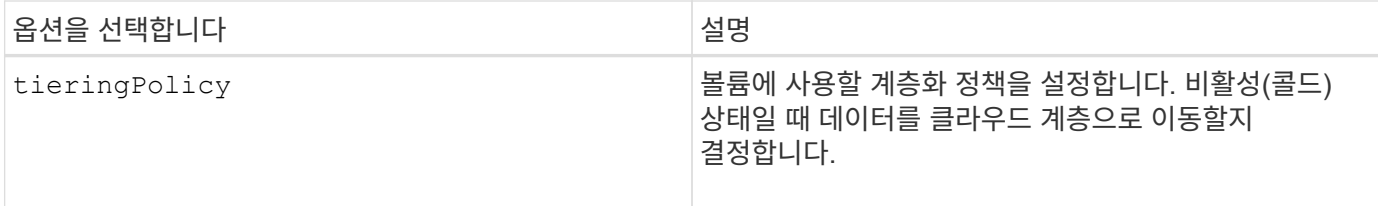

#### 다음 추가 옵션은 NFS \* 에만 적용됩니다 \*.

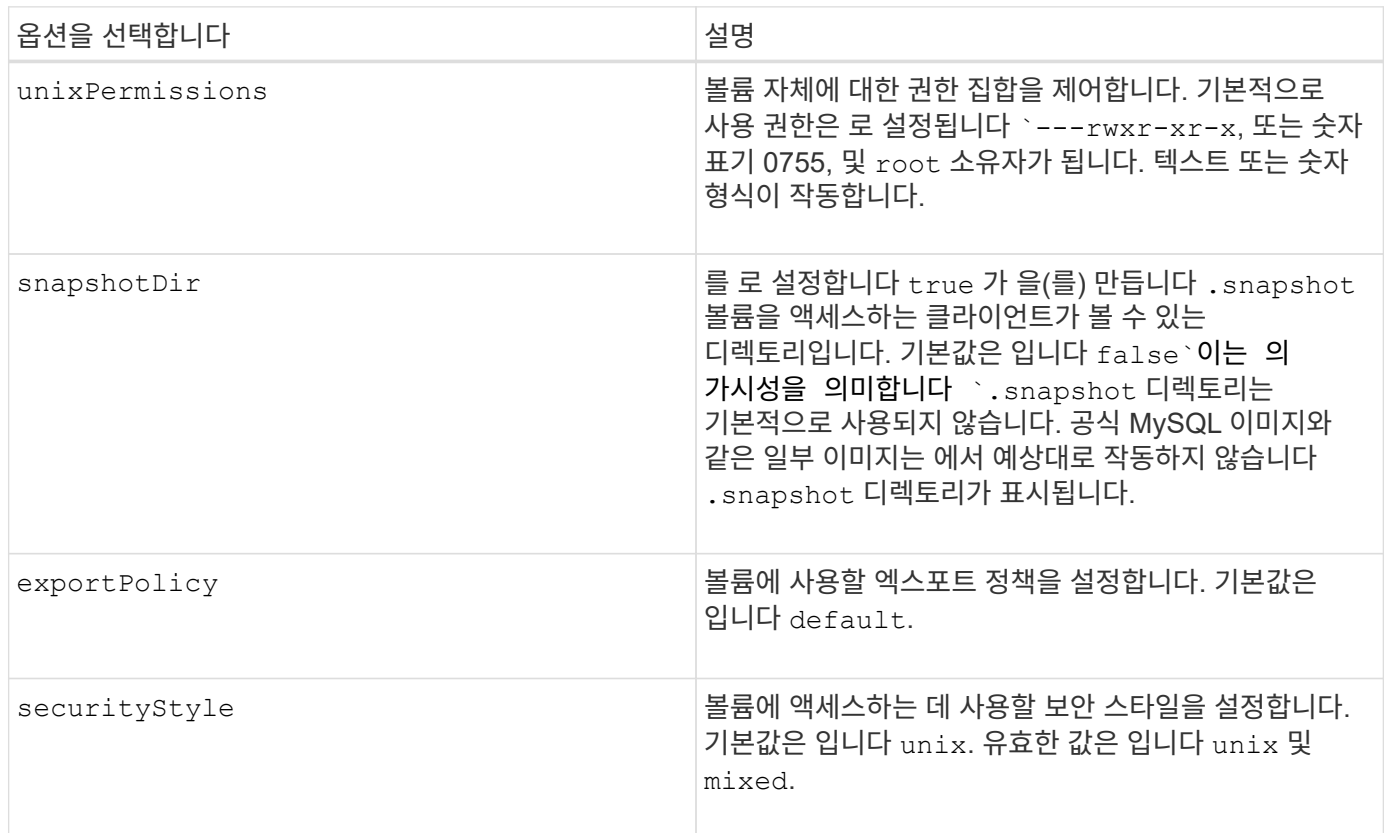

다음 추가 옵션은 iSCSI \* 에만 적용됩니다 \*.

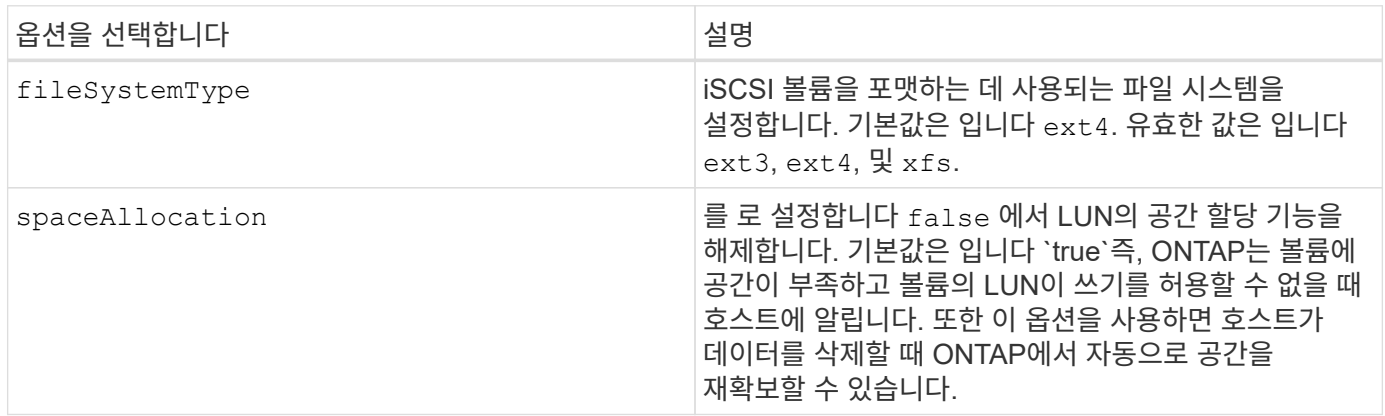

예

아래 예를 참조하십시오.

• 10GiB 볼륨 생성:

```
docker volume create -d netapp --name demo -o size=10G -o
encryption=true
```
• 스냅샷을 사용하여 100GiB 볼륨 생성:

```
docker volume create -d netapp --name demo -o size=100G -o
snapshotPolicy=default -o snapshotReserve=10
```
• setuid 비트가 설정된 볼륨을 생성합니다.

docker volume create -d netapp --name demo -o unixPermissions=4755

최소 볼륨 크기는 20MiB입니다.

스냅숏 예비 공간이 지정되지 않은 경우 스냅숏 정책이 입니다 none, Trident는 0%의 스냅숏 예비 공간을 사용합니다.

• 스냅숏 정책이 없고 스냅숏 예비 공간이 없는 볼륨을 생성합니다.

docker volume create -d netapp --name my vol --opt snapshotPolicy=none

• 스냅샷 정책이 없는 볼륨 및 10%의 사용자 지정 스냅숏 예비 공간을 생성합니다.

```
docker volume create -d netapp --name my_vol --opt snapshotPolicy=none
--opt snapshotReserve=10
```
• 스냅샷 정책 및 10%의 사용자 지정 스냅숏 예비 공간이 있는 볼륨을 생성합니다.

docker volume create -d netapp --name my\_vol --opt snapshotPolicy=myPolicy --opt snapshotReserve=10

• 스냅샷 정책을 사용하여 볼륨을 생성하고 ONTAP의 기본 스냅샷 예약 공간(일반적으로 5%)을 적용합니다.

```
docker volume create -d netapp --name my_vol --opt
snapshotPolicy=myPolicy
```
#### **Element** 소프트웨어 볼륨 옵션

Element 소프트웨어 옵션은 볼륨과 연관된 서비스 품질(QoS) 정책의 크기 및 크기를 표시합니다. 볼륨이 생성되면 볼륨을 사용하여 연결된 QoS 정책을 지정합니다 -o type=service\_level 명칭.

Element 드라이버로 QoS 서비스 수준을 정의하는 첫 번째 단계는 하나 이상의 유형을 생성하고 구성 파일의 이름과 연결된 최소, 최대 및 버스트 IOPS를 지정하는 것입니다.

기타 Element 소프트웨어 볼륨 생성 옵션에는 다음이 포함됩니다.

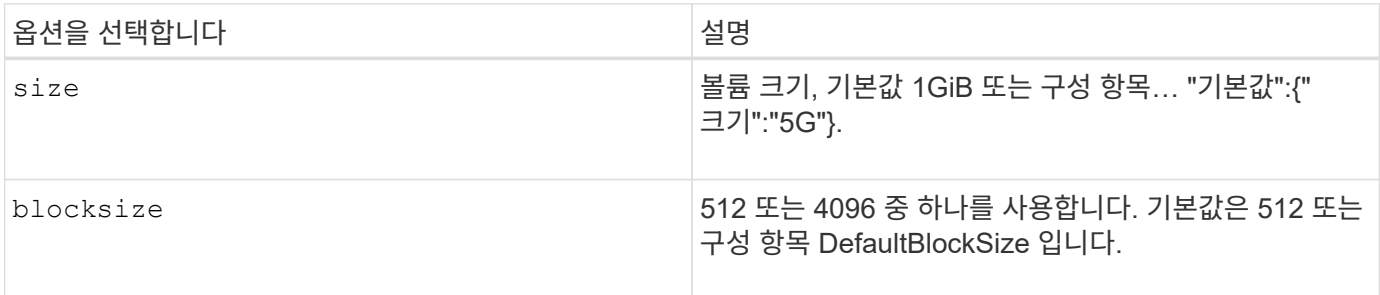

예

QoS 정의가 포함된 다음 샘플 구성 파일을 참조하십시오.

```
{
      "...": "..."
      "Types": [
\{  "Type": "Bronze",
              "Qos": {
                   "minIOPS": 1000,
                   "maxIOPS": 2000,
                   "burstIOPS": 4000
  }
          },
          {
              "Type": "Silver",
              "Qos": {
                   "minIOPS": 4000,
                   "maxIOPS": 6000,
                   "burstIOPS": 8000
  }
          },
          {
              "Type": "Gold",
              "Qos": {
                   "minIOPS": 6000,
                   "maxIOPS": 8000,
                   "burstIOPS": 10000
  }
         }
     ]
}
```
위 구성에서는 Bronze, Silver, Gold의 세 가지 정책 정의가 있습니다. 이러한 이름은 임의로 지정됩니다.

• 10GiB 골드 볼륨 생성:

docker volume create -d solidfire --name sfGold -o type=Gold -o size=10G

• 100GiB Bronze 볼륨 생성:

docker volume create -d solidfire --name sfBronze -o type=Bronze -o size=100G

Copyright © 2024 NetApp, Inc. All Rights Reserved. 미국에서 인쇄됨 본 문서의 어떠한 부분도 저작권 소유자의 사전 서면 승인 없이는 어떠한 형식이나 수단(복사, 녹음, 녹화 또는 전자 검색 시스템에 저장하는 것을 비롯한 그래픽, 전자적 또는 기계적 방법)으로도 복제될 수 없습니다.

NetApp이 저작권을 가진 자료에 있는 소프트웨어에는 아래의 라이센스와 고지사항이 적용됩니다.

본 소프트웨어는 NetApp에 의해 '있는 그대로' 제공되며 상품성 및 특정 목적에의 적합성에 대한 명시적 또는 묵시적 보증을 포함하여(이에 제한되지 않음) 어떠한 보증도 하지 않습니다. NetApp은 대체품 또는 대체 서비스의 조달, 사용 불능, 데이터 손실, 이익 손실, 영업 중단을 포함하여(이에 국한되지 않음), 이 소프트웨어의 사용으로 인해 발생하는 모든 직접 및 간접 손해, 우발적 손해, 특별 손해, 징벌적 손해, 결과적 손해의 발생에 대하여 그 발생 이유, 책임론, 계약 여부, 엄격한 책임, 불법 행위(과실 또는 그렇지 않은 경우)와 관계없이 어떠한 책임도 지지 않으며, 이와 같은 손실의 발생 가능성이 통지되었다 하더라도 마찬가지입니다.

NetApp은 본 문서에 설명된 제품을 언제든지 예고 없이 변경할 권리를 보유합니다. NetApp은 NetApp의 명시적인 서면 동의를 받은 경우를 제외하고 본 문서에 설명된 제품을 사용하여 발생하는 어떠한 문제에도 책임을 지지 않습니다. 본 제품의 사용 또는 구매의 경우 NetApp에서는 어떠한 특허권, 상표권 또는 기타 지적 재산권이 적용되는 라이센스도 제공하지 않습니다.

본 설명서에 설명된 제품은 하나 이상의 미국 특허, 해외 특허 또는 출원 중인 특허로 보호됩니다.

제한적 권리 표시: 정부에 의한 사용, 복제 또는 공개에는 DFARS 252.227-7013(2014년 2월) 및 FAR 52.227- 19(2007년 12월)의 기술 데이터-비상업적 품목에 대한 권리(Rights in Technical Data -Noncommercial Items) 조항의 하위 조항 (b)(3)에 설명된 제한사항이 적용됩니다.

여기에 포함된 데이터는 상업용 제품 및/또는 상업용 서비스(FAR 2.101에 정의)에 해당하며 NetApp, Inc.의 독점 자산입니다. 본 계약에 따라 제공되는 모든 NetApp 기술 데이터 및 컴퓨터 소프트웨어는 본질적으로 상업용이며 개인 비용만으로 개발되었습니다. 미국 정부는 데이터가 제공된 미국 계약과 관련하여 해당 계약을 지원하는 데에만 데이터에 대한 전 세계적으로 비독점적이고 양도할 수 없으며 재사용이 불가능하며 취소 불가능한 라이센스를 제한적으로 가집니다. 여기에 제공된 경우를 제외하고 NetApp, Inc.의 사전 서면 승인 없이는 이 데이터를 사용, 공개, 재생산, 수정, 수행 또는 표시할 수 없습니다. 미국 국방부에 대한 정부 라이센스는 DFARS 조항 252.227-7015(b)(2014년 2월)에 명시된 권한으로 제한됩니다.

#### 상표 정보

NETAPP, NETAPP 로고 및 <http://www.netapp.com/TM>에 나열된 마크는 NetApp, Inc.의 상표입니다. 기타 회사 및 제품 이름은 해당 소유자의 상표일 수 있습니다.